# Kofax TotalAgility Configuration Utility Guide Version: 7.7.0

Date: 2019-09-19

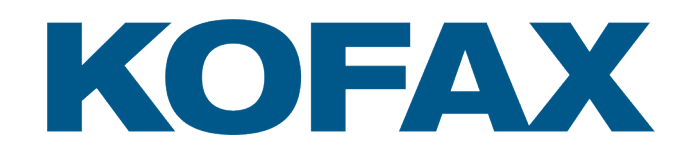

© 2019 Kofax. All rights reserved.

Kofax is a trademark of Kofax, Inc., registered in the U.S. and/or other countries. All other trademarks are the property of their respective owners. No part of this publication may be reproduced, stored, or transmitted in any form without the prior written permission of Kofax.

# **Table of Contents**

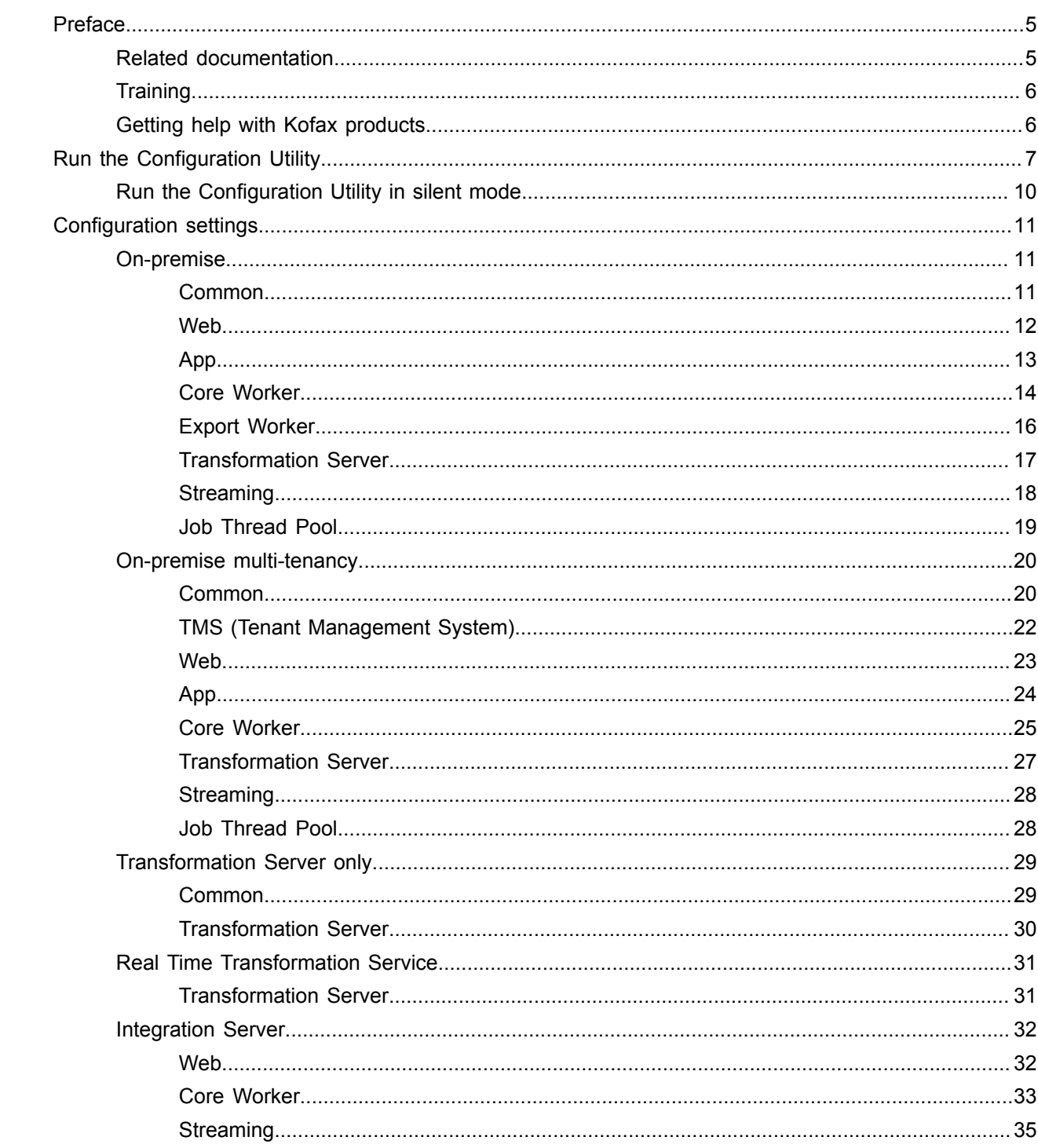

[Reporting Server...............................................................................................................................35](#page-34-1)

# <span id="page-4-0"></span>Preface

This guide explains how to use the Configuration Utility to update settings across various configuration files for different types of installation and deployment.

# <span id="page-4-1"></span>Related documentation

The product documentation set for Kofax TotalAgility is available at the following location.

https://docshield.kofax.com/Portal/Products/KTA/7.7.0-o3xtk9orwd/KTA.htm

In addition to this guide, the documentation set includes the following items:

- *Kofax TotalAgility Prerequisites Guide*: Provides system requirements for installing TotalAgility, instructions for running the prerequisite utility, and a software checklist for various installation types.
- *Kofax TotalAgility Installation Guide*: Describes how to install and configure TotalAgility.
- *Kofax TotalAgility Integration Server Installation Guide*: Describes how to install Kofax Integration Server and integrate it with other products.
- *Kofax TotalAgility On-Premise Multi-Tenancy Installation Guide*: Describes how to install and configure On- Premise Multi-Tenant system.
- *Kofax TotalAgility Administrator's Guide*: Provides information to the administrator on configuring and maintaining a TotalAgility installation.
- *Kofax TotalAgility Architecture Guide*: Provides an overview of the TotalAgility architecture, covering various deployments for on-premise, on-premise multi-tenancy and Azure environments.
- *Kofax TotalAgility Best Practices Guide*: Describes the best practices you must follow when using TotalAgility to improve performance, cost, maintenance, availability and security.
- *Kofax TotalAgility Features Guide*: Provides an overview of the TotalAgility features.
- *Kofax TotalAgility Migration Guide*: Provides information on TotalAgility upgrades from different versions and post upgrade configuration.
- *Kofax TotalAgility Help*: Provides details about using TotalAgility to design business jobs and cases, assign resources, create forms, integrate with external applications, and more. Access the help from the TotalAgility application by clicking the Help button.
- *Kofax TotalAgility Workspace Help*: Describes how to use the Workspace to manage activities, jobs, and resources. Access the help from the TotalAgility Workspace by clicking the Help button.
- *Kofax TotalAgility On-Premise Multi-Tenant System Help*: Describes how to create and manage tenants using the TotalAgility On-Premise Multi-Tenant system.
- *Kofax TotalAgility Web Capture Control Help* : Provides details on using a Web Capture control in creating multi-page documents, creating a new document in a new folder, deleting pages that have been incorrectly scanned, and more; also, describes the buttons available in a Web Capture control toolbar.
- *Kofax Analytics for TotalAgility Product Features Guide*: Provides an overview of the dashboards that help you track data through the workflow, analyze the effectiveness of the processes and resources, and address business problems.
- *Kofax TotalAgility Tables*: Describes the Kofax TotalAgility tables and fields used by Kofax Analytics for TotalAgility.
- *Migration From Kofax Products Guide*: Provides information about migrating TotalAgility files and Kofax Transformation Modules projects to TotalAgility.

# <span id="page-5-0"></span>**Training**

Kofax offers both classroom and computer-based training that will help you make the most of your Kofax TotalAgility solution. Visit the Kofax website at [www.kofax.com](http://www.kofax.com) for complete details about the available training options and schedules.

# <span id="page-5-1"></span>Getting help with Kofax products

The [Kofax Knowledge Base](https://knowledge.kofax.com/) repository contains articles that are updated on a regular basis to keep you informed about Kofax products. We encourage you to use the Knowledge Base to obtain answers to your product questions.

To access the Kofax Knowledge Base, go to the [Kofax website](https://www.kofax.com/) and select **Support** on the home page.

**Note** The Kofax Knowledge Base is optimized for use with Google Chrome, Mozilla Firefox or Microsoft Edge.

The Kofax Knowledge Base provides:

- Powerful search capabilities to help you quickly locate the information you need. Type your search terms or phrase into the **Search** box, and then click the search icon.
- Product information, configuration details and documentation, including release news.
- Scroll through the Kofax Knowledge Base home page to locate a product family. Then click a product family name to view a list of related articles. Please note that some product families require a valid Kofax Portal login to view related articles.
- Access to the Kofax Customer Portal (for eligible customers). Click the **Customer Support** link at the top of the page, and then click **Log in to the Customer Portal**.
- Access to the Kofax Partner Portal (for eligible partners). Click the **Partner Support** link at the top of the page, and then click **Log in to the Partner Portal**.
- Access to Kofax support commitments, lifecycle policies, electronic fulfillment details, and self-service tools.

Scroll to the **General Support** section, click **Support Details**, and then select the appropriate tab.

# <span id="page-6-0"></span>Run the Configuration Utility

The TotalAgility Configuration Utility allows you to modify or update settings across multiple configuration files at one go instead of updating each file separately. The utility is available on the installation media.

You can choose to run the utility in either of the following modes:

- **Configure current installation**: To configure the current installation by viewing or modifying the configuration settings for the current installation of TotalAgility. You can also save or load the settings from an external file.
- **Docker mode**: To create a docker settings file that can be used to run a container. You can enter your own values or load values from an external file.

On running the utility to modify the current installation, the settings are displayed under various tabs. The settings are based on the deployment type (On-Premise, On-Premise Multi-Tenant and Integration server) and installation type (Web, Application and Combined Web Application server). The following configuration files are affected.

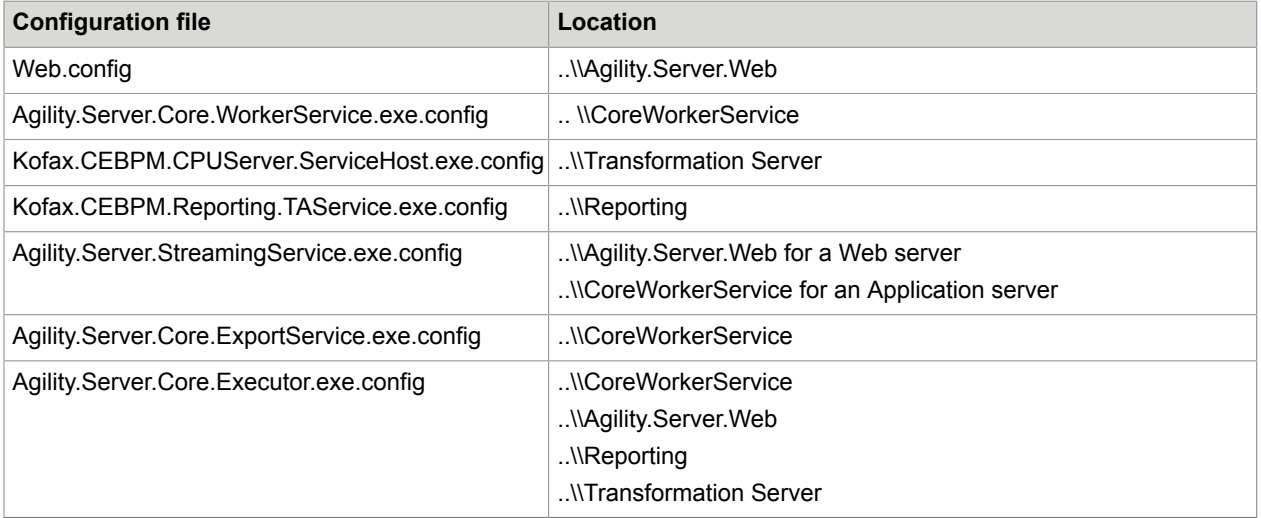

When you run the utility to modify the settings in a docker mode, the DockerSettings.env file is generated with the modified settings.

We recommend that you verify whether you are able to remotely connect to the database server where the databases were set up using SQL Server Management Studio that uses the IP address. This verifies that the docker containers are connected to the database server without any issues. The user running the Configuration Utility must have read and write permissions on the configuration files, and access to the TotalAgility databases (for an on-premise environment) and Master Tenant databases (for on-premise multi-tenant environment).

#### **Note**

- We recommend that you use IP addresses for the database servers, since machine names are usually unresolvable inside a docker container.
- Firewall should allow remote access to SQL Server.
- SQL Server itself should be configured to allow remote access with Mixed mode since the user is also allowed to access without Windows Authentication.
- To use split databases, the Main and Finished Jobs databases must point to the same database and reside on the same database server. This is because MSDTC is currently not supported by Microsoft on Docker containers.
- For instances where machine name is required, use the machine name of the container. For example, in the docker run command below, "container1" is the machine name of the container.

```
docker run -it --hostname "container1" --env-file "C:\Docker\TotalAgility
\dockersettings.env" -p 5000:80 kofaxop
```
• TCP/IP protocols should be enabled for SQL Server.

**Note** Named pipes protocol does not work.

1. Navigate to TotalAgility\Utilities\Configuration Utility on the installation media.

**Note** If you run the utility in the Docker mode, we recommend that you do not modify the folder structure of the installation media as the utility works from its location.

**2.** Run KTAConfigurationUtility.exe. The **Configuration Editor Tool** dialog box appears. **3.** Run the utility in either of the following modes:

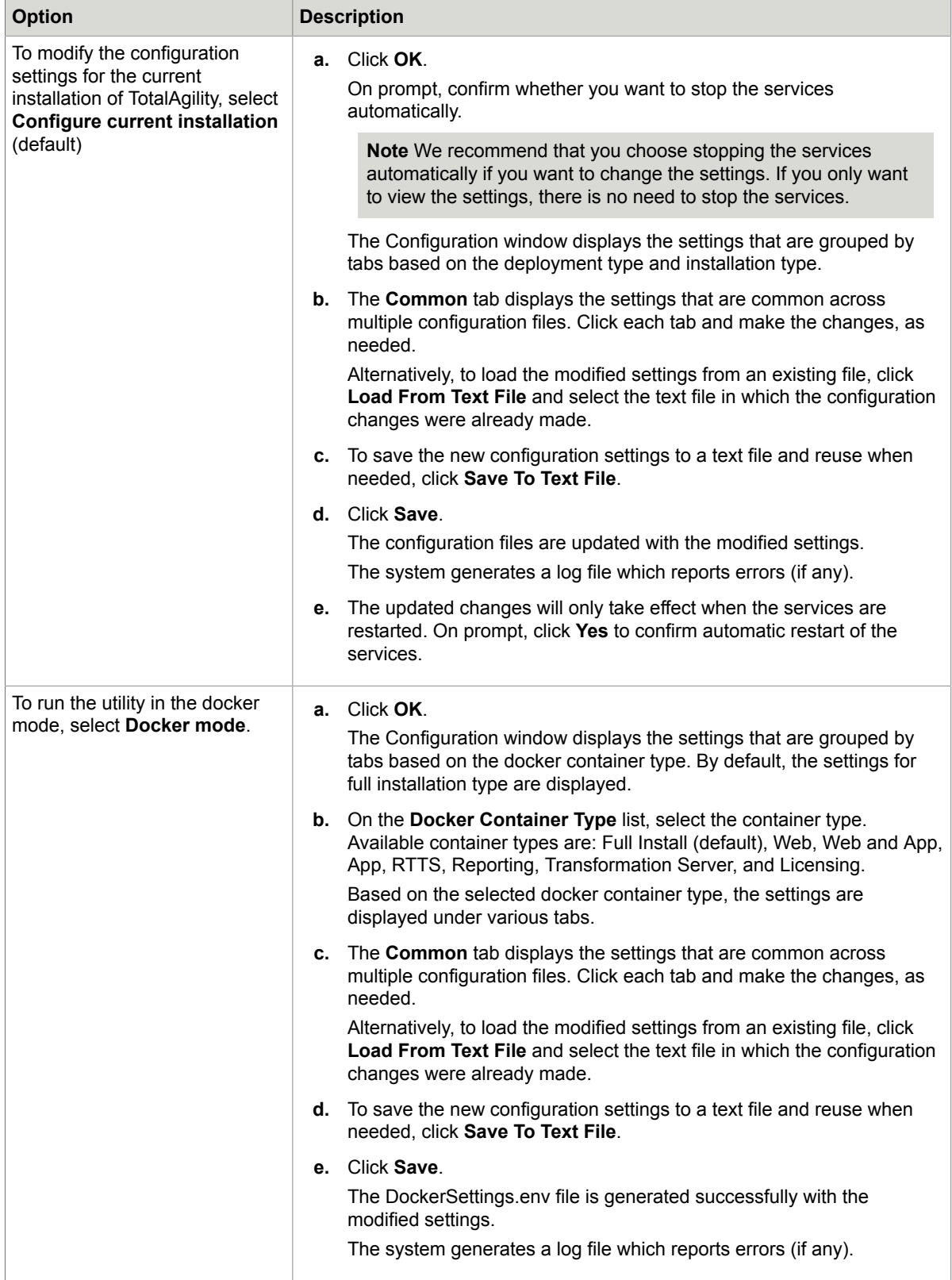

# <span id="page-9-0"></span>Run the Configuration Utility in silent mode

You can run the Configuration utility in a silent mode in a docker or non- docker mode. This allows the same configuration to be automatically applied to multiple instances of a TotalAgility server that have the same configuration settings. For example, in a TotalAgility deployment, a customer may have multiple Core Worker servers that share the same configuration settings. In such a case, silent mode configuration allows you to automatically apply the configuration to similar configuration files.

- **1.** On the Command Prompt, change the command line to the root directory of the KTAConfigurationUtility.exe file.
- **2.** Do either of the following:
	- To run the utility in a non-docker mode, run Agility.Configuration.exe "/Silent" "<text file path>/ConfigSettings OnPremise Both.txt" "false" where, ConfigSettings\_OnPremise\_Both.txt is the text file with configuration settings.
	- To run the utility in a docker mode, run Agility.Configuration.exe "/Silent" "<text file path>/ConfigSettings OnPremise Both.txt" "true" where, ConfigSettings\_OnPremise\_Both.txt is the text file with configuration settings.

The Configuration Utility is run automatically and the configuration settings are updated as per the settings in the text file for non- docker mode. In a docker mode, the DockerSettings.env file is generated with the settings specified in the text file.

The system generates a log file which reports errors (if any).

# <span id="page-10-0"></span>Configuration settings

This section describes the configuration settings for various deployments and installation types.

# <span id="page-10-1"></span>On-premise

This section describes the configuration settings for a TotalAgility on-premise deployment type.

### <span id="page-10-2"></span>Common

This tab displays the databases installed for a TotalAgility on-premise installation. These settings appear for a Web server, Application server and Combined Web Application server installation.

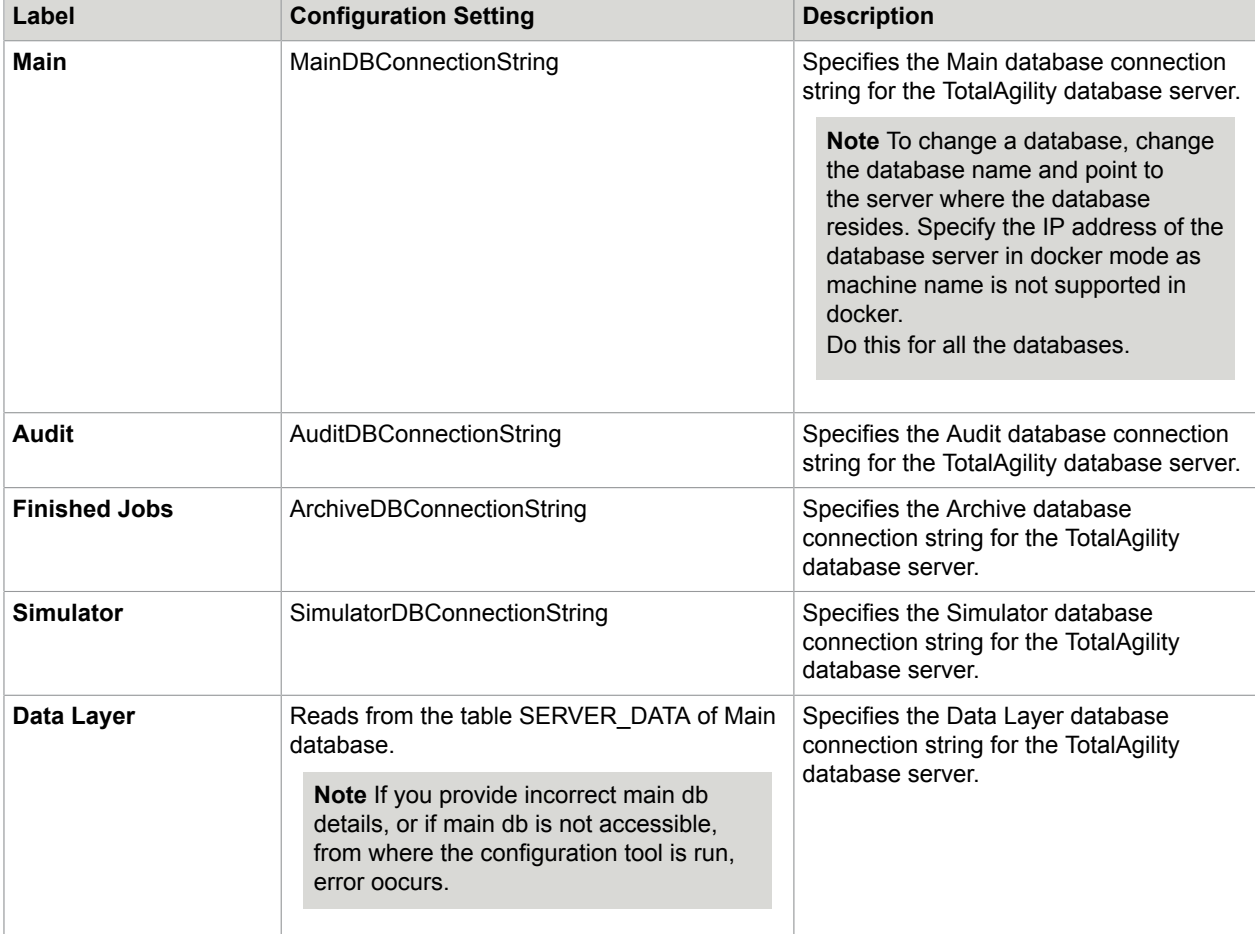

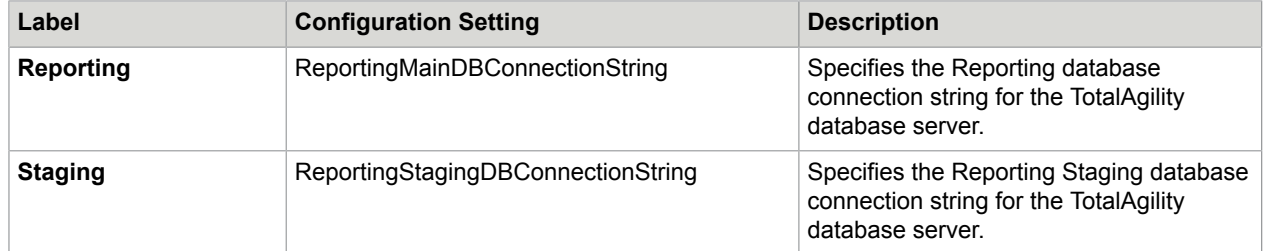

Based on the installation type, the changes to settings apply to the following configuration files:

- Web.config
- Agility.Server.Core.WorkerService.exe.config
- Kofax.CEBPM.CPUServer.ServiceHost.exe.config
- Kofax.CEBPM.Reporting.TAService.exe.config
- Agility.Server.StreamingService.exe.config
- Agility.Server.Core.ExportService.exe.config

The value for the Documents database is maintained within the SERVER\_DATA.CEBPM\_SETTINGS column.

### <span id="page-11-0"></span>Web

This tab is only available for a TotalAgility Web server and combined Web Application server installation.

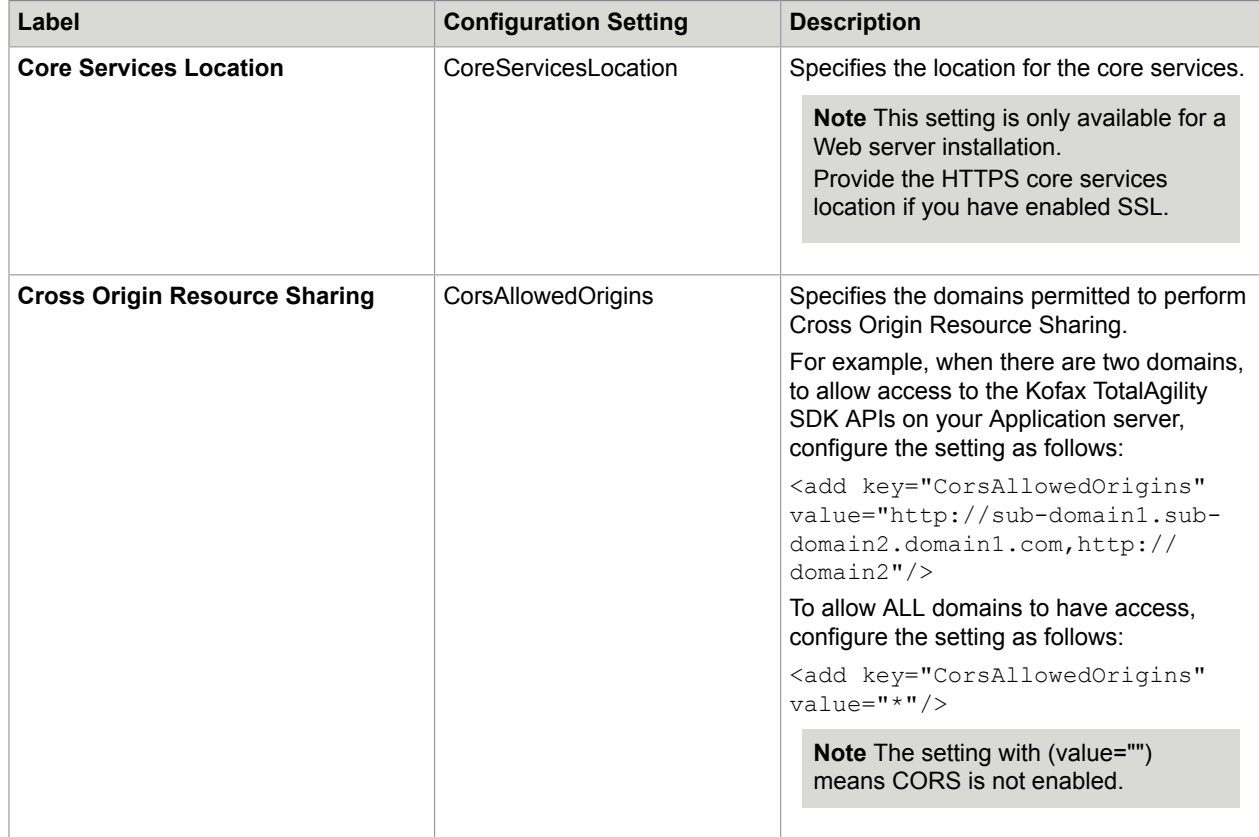

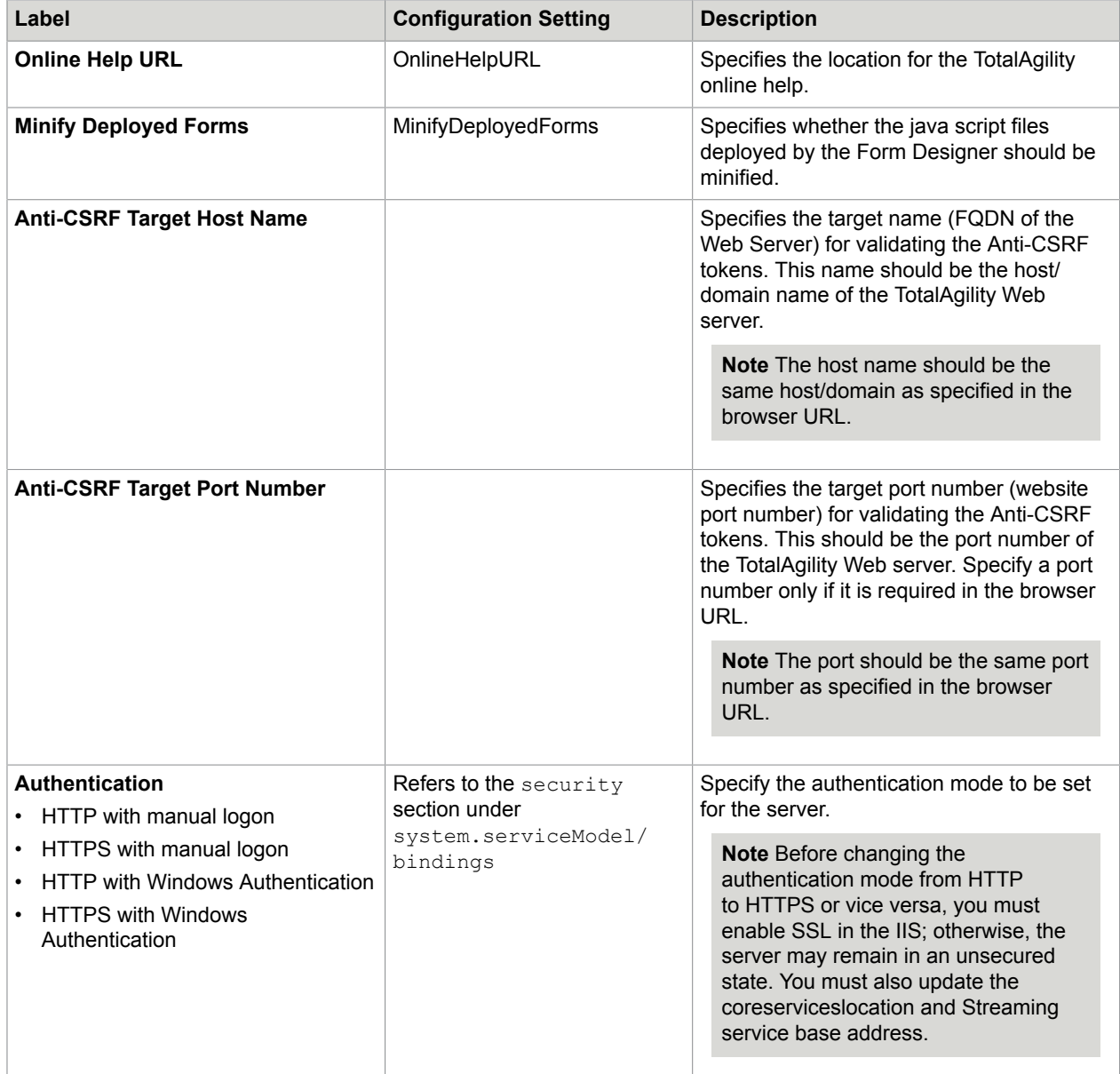

The changes to settings apply to the following configuration files:

- Web.config
- Agility.Server.StreamingService.exe.config

# <span id="page-12-0"></span>App

This tab is only available for a TotalAgility Application server and Combined Web Application server installation.

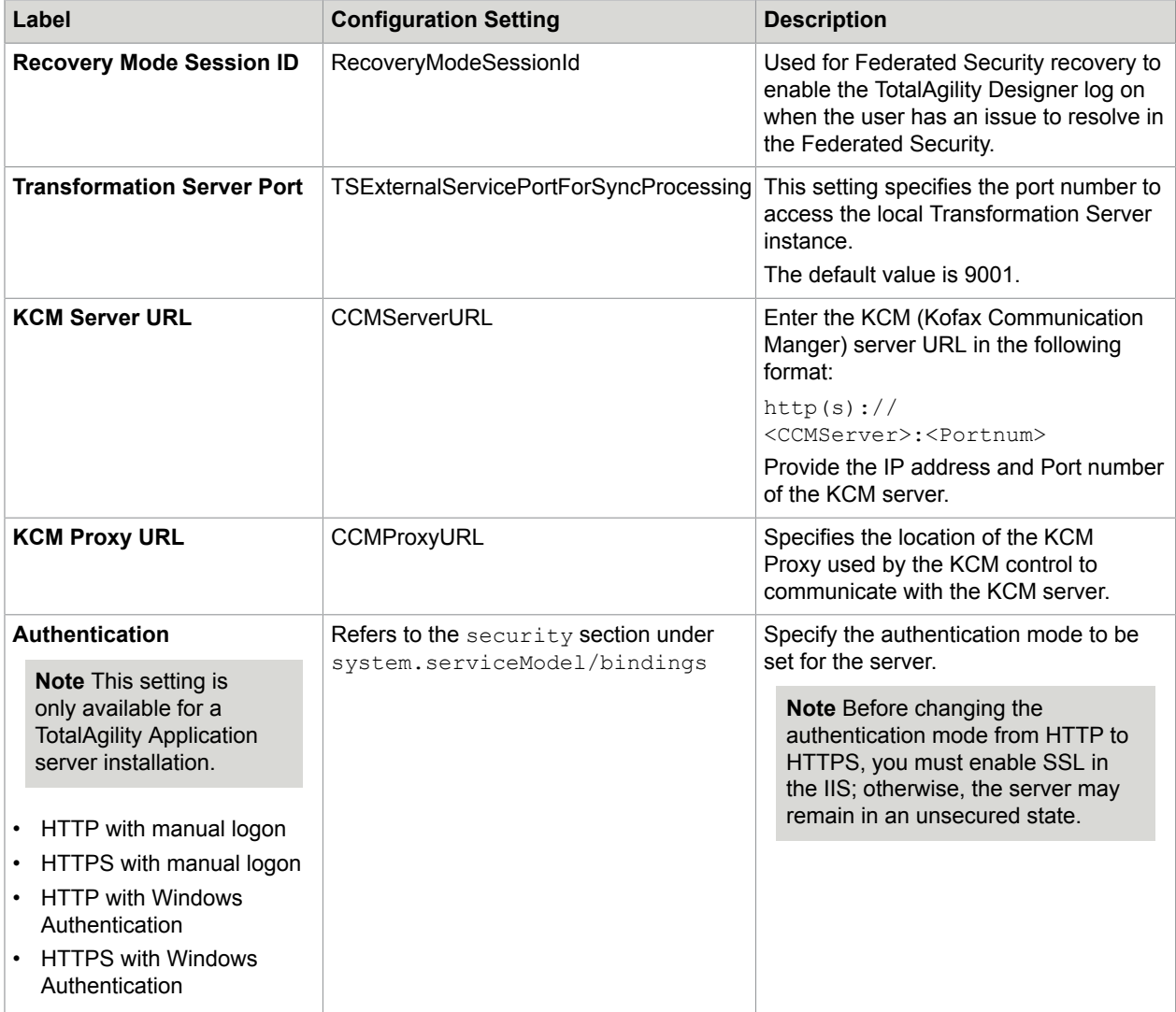

The changes to settings apply to the following configuration files:

- Web.config
- Agility.Server.Core.WorkerService.exe.config
- Agility.Server.Core.ExportService.exe.config
- Agility.Server.StreamingService.exe.config
- Kofax.CEBPM.Reporting.TAService.exe.config

## <span id="page-13-0"></span>Core Worker

This tab is only available for a TotalAgility Application server and Combined Web Application server installation.

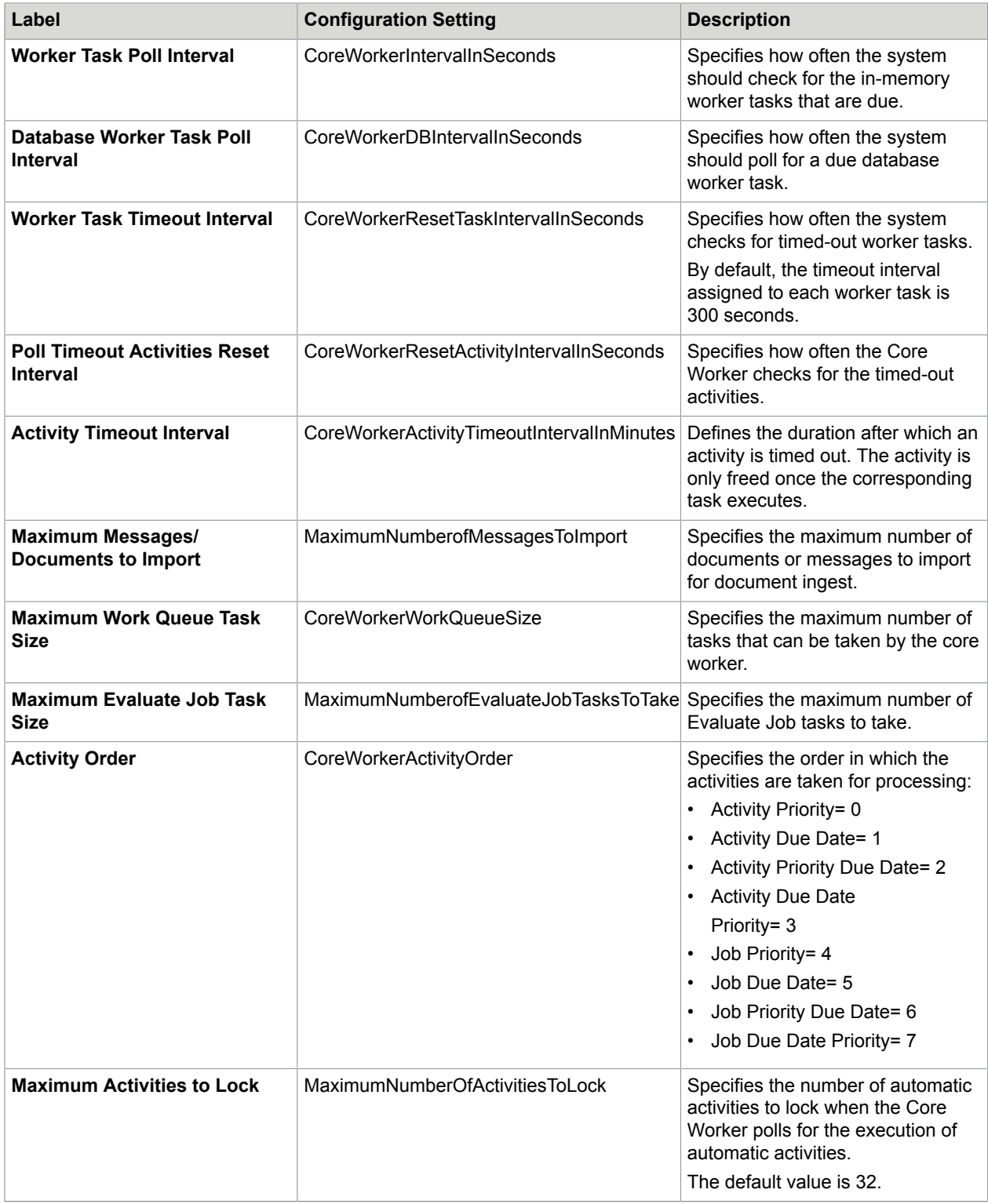

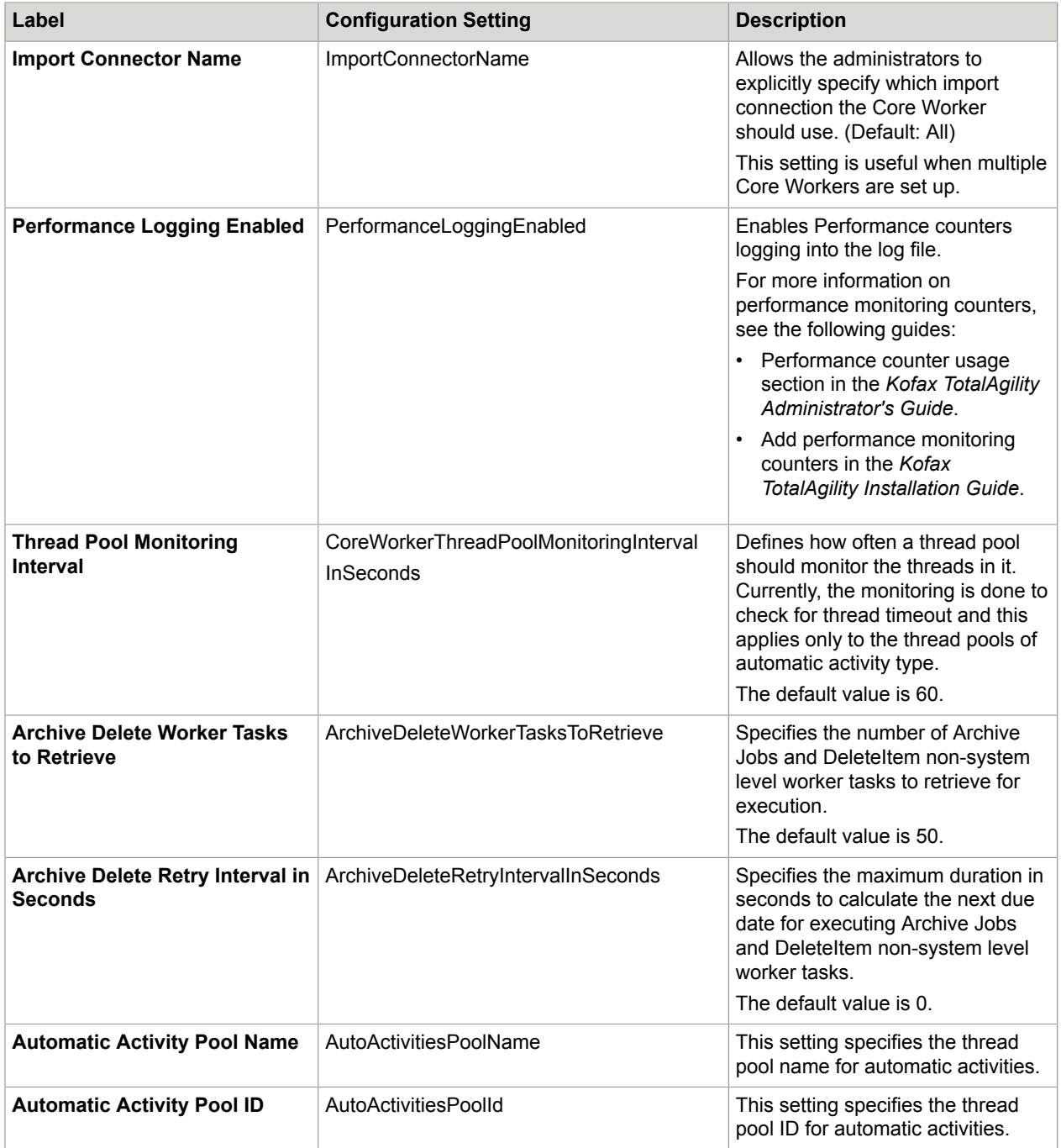

The changes to settings only apply to Agility.Server.Core.WorkerService.exe.config.

# <span id="page-15-0"></span>Export Worker

This tab is only available for a TotalAgility Application server and Combined Web Application server installation.

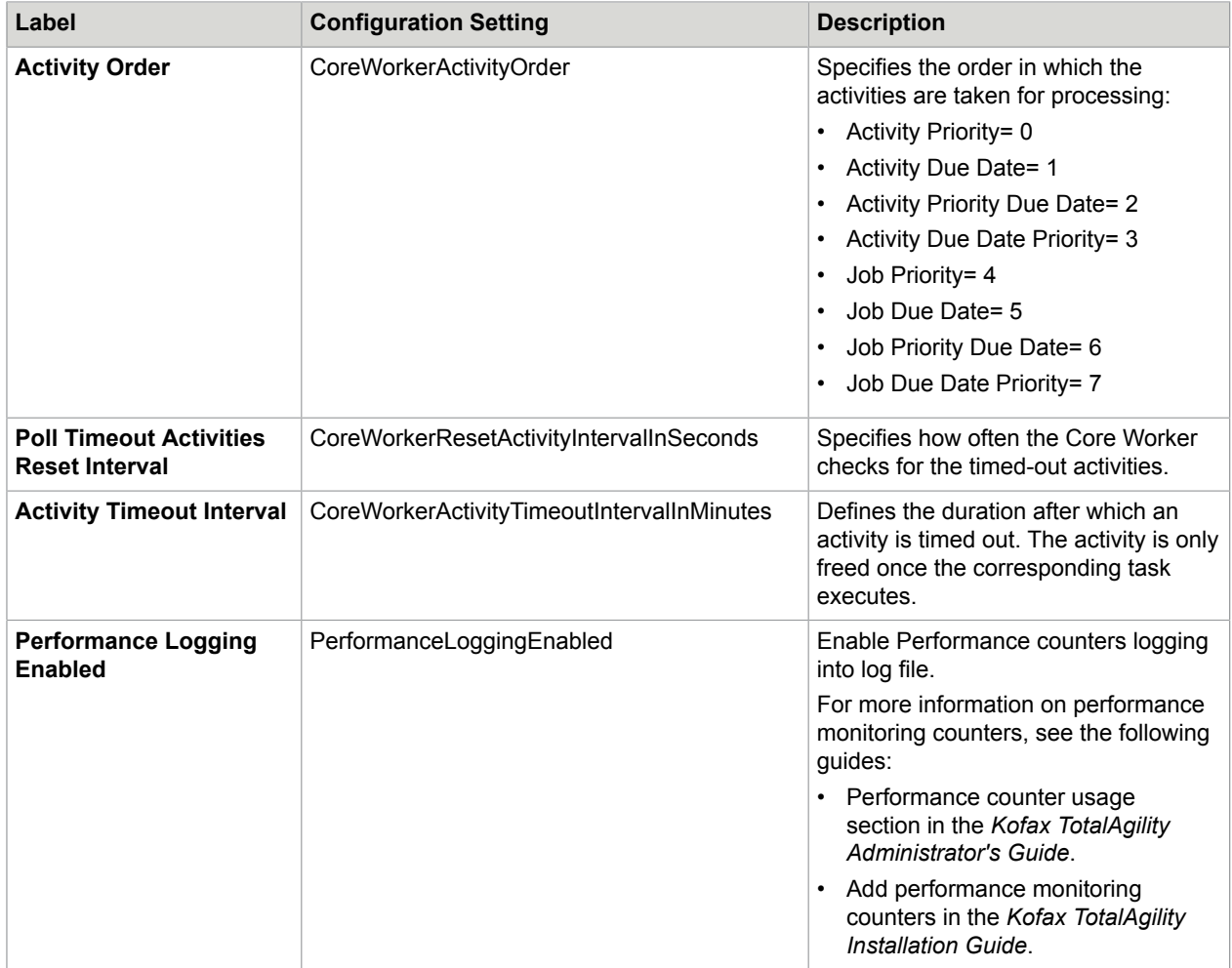

The changes to settings apply to the following configuration files:

- Agility.Server.Web\bin\Agility.Server.ExportConnector.exe.config
- CoreWorkerService\Agility.Server.Core.ExportWorker.Host.exe.config

## <span id="page-16-0"></span>Transformation Server

You can install the Transformation Server when you install TotalAgility, or install the Transformation Server separately. You can also install the Transformation Server in a different mode if you select the Real time Transformation Service mode when installing TotalAgility.

This tab is only available when you install the Transformation Server when installing TotalAgility for a TotalAgility Application server and Combined Web Application server installation.

When you install the Transformation Server independently, to modify the configuration settings, see [Transformation](#page-28-0) Server only.

When you select to install TotalAgility in the Real Time Transformation Service Mode, to modify the configuration settings, see Real Time [Transformation](#page-30-0) Service.

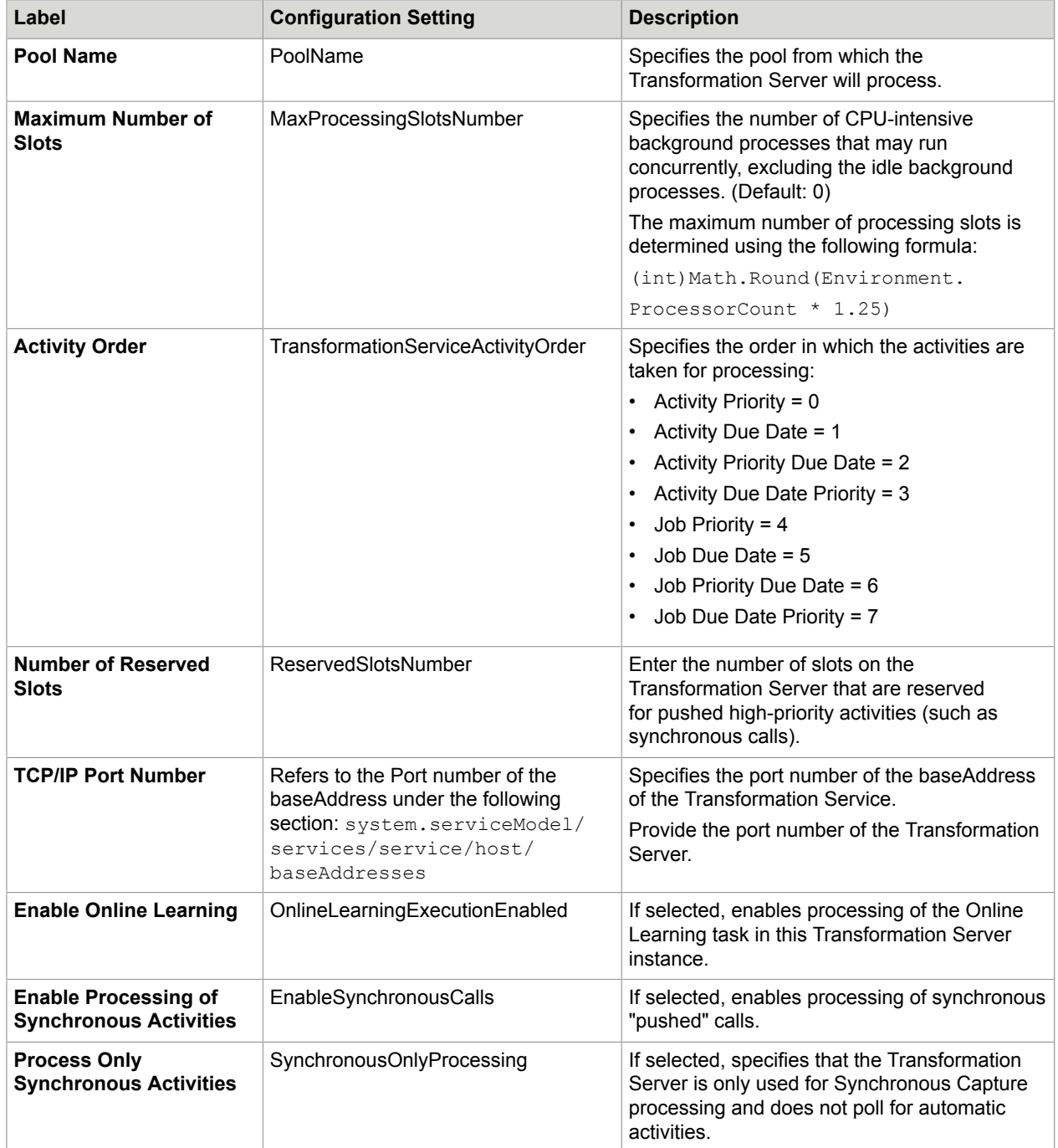

The changes to settings only apply to the Kofax.CEBPM.CPUServer.ServiceHost.exe.config.

# <span id="page-17-0"></span>**Streaming**

This tab is available for all deployments and installation types.

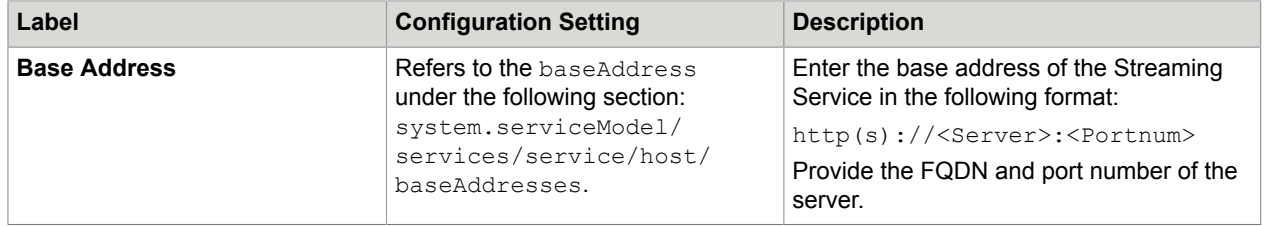

The changes to the settings only apply to Agility. Server. StreamingService.exe.config.

## <span id="page-18-0"></span>Job Thread Pool

A job thread performs multiple operations at a time, such as job evaluation, raising an exception job or ingestion through Kofax Import Connector. Multiple operations can lead to bottlenecks in the production systems. For example, when there are thousands of jobs to be archived, ingestion and job evaluation take longer time because the job threads are busy archiving jobs. Adding custom job thread pools, helps in achieving better throughput and prioritizing the background tasks.

You can add custom job thread pools, specify the number of threads in the thread pool and assign the worker task to a thread pool.

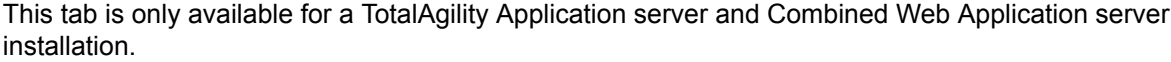

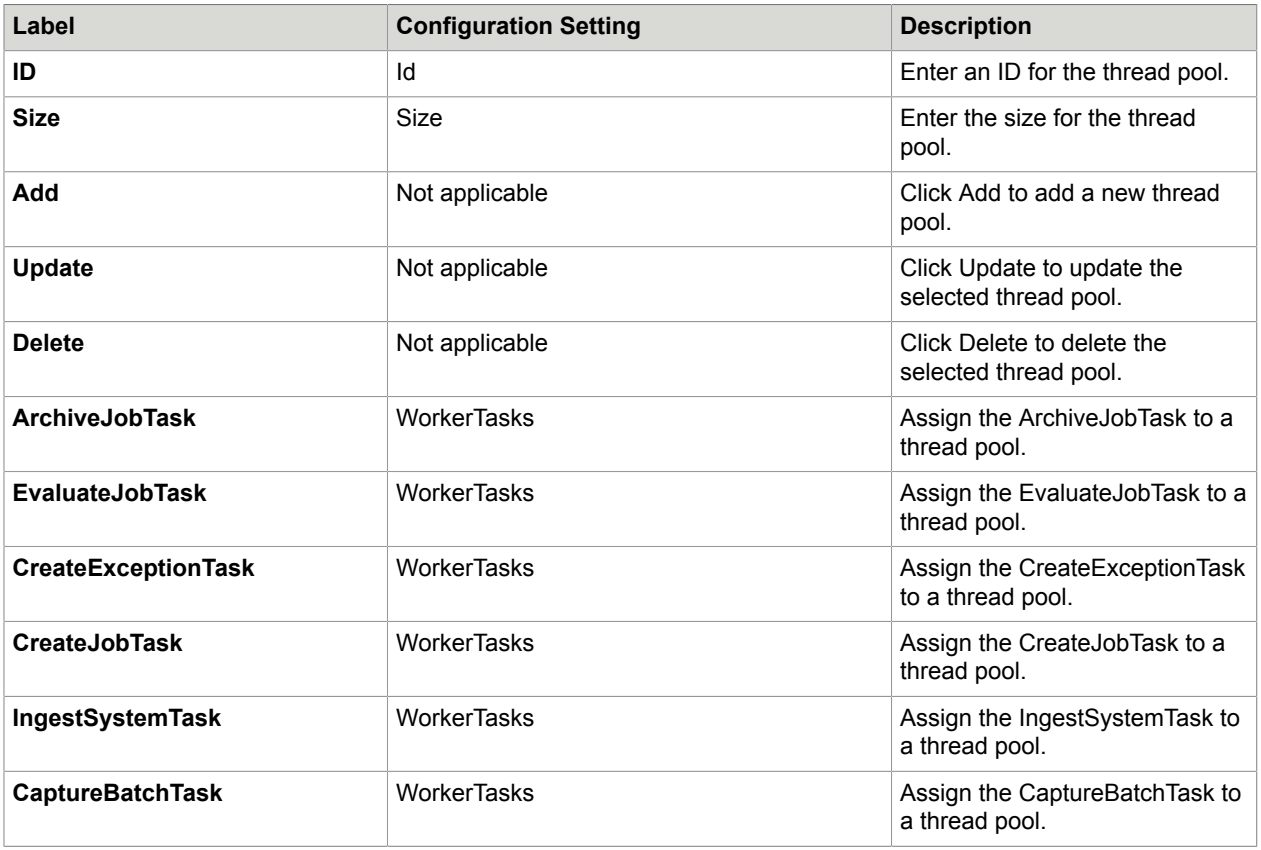

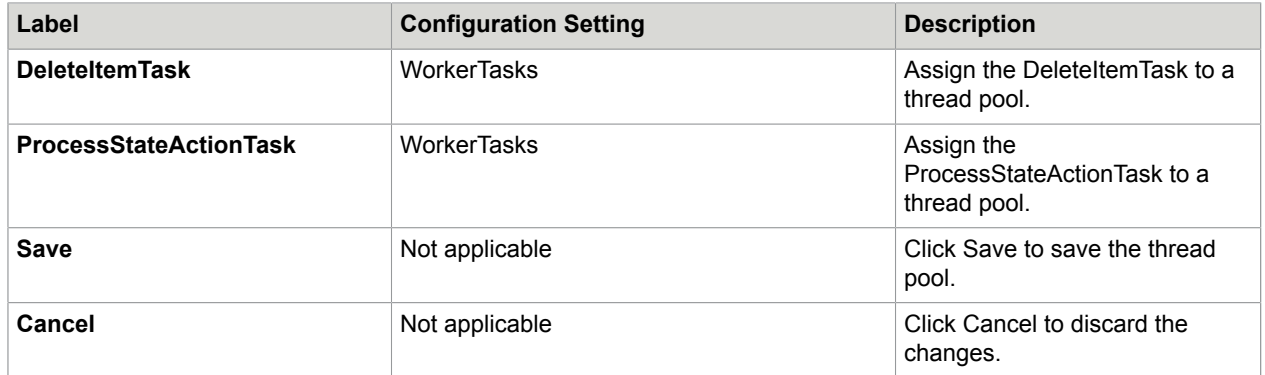

The changes to the settings only apply to Agility. Server. Core. WorkerService.exe.config.

# <span id="page-19-0"></span>On-premise multi-tenancy

This section describes the configuration settings for a TotalAgility on-premise multi-tenant deployment type.

# <span id="page-19-1"></span>**Common**

This tab displays the databases installed for a TotalAgility on-premise installation. These configuration settings appear for the Web server, Application server and Combined Web Application server installation.

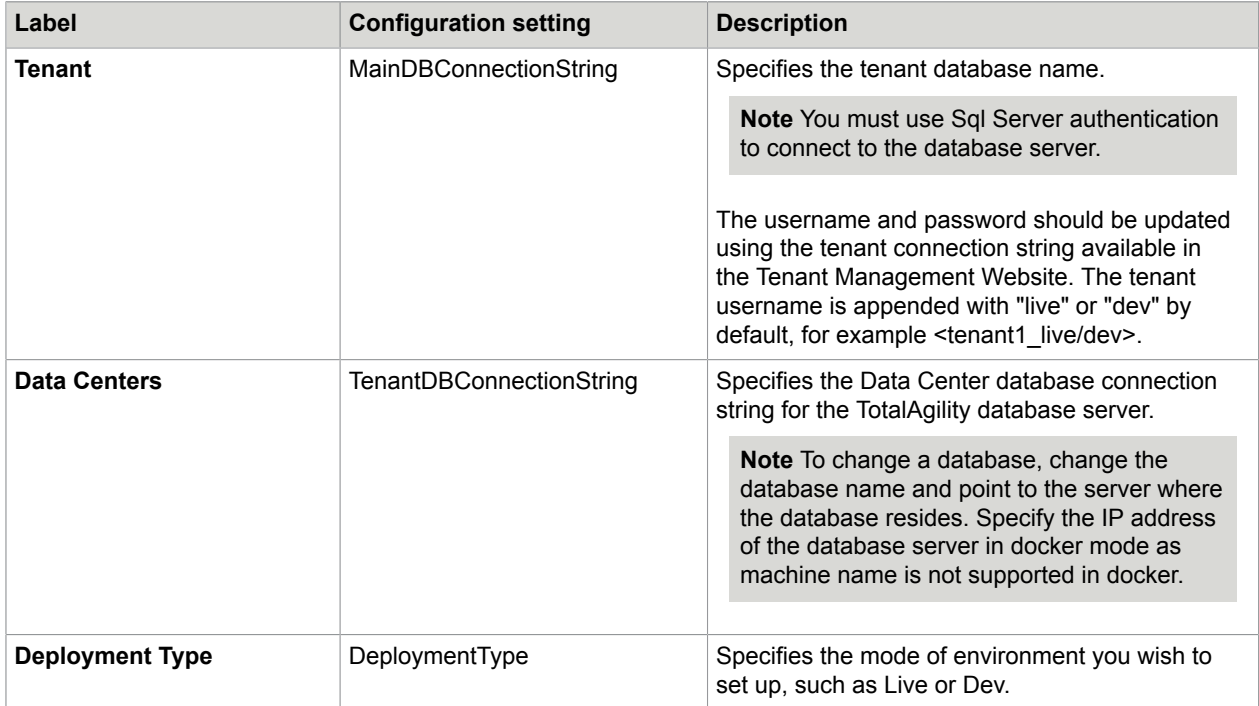

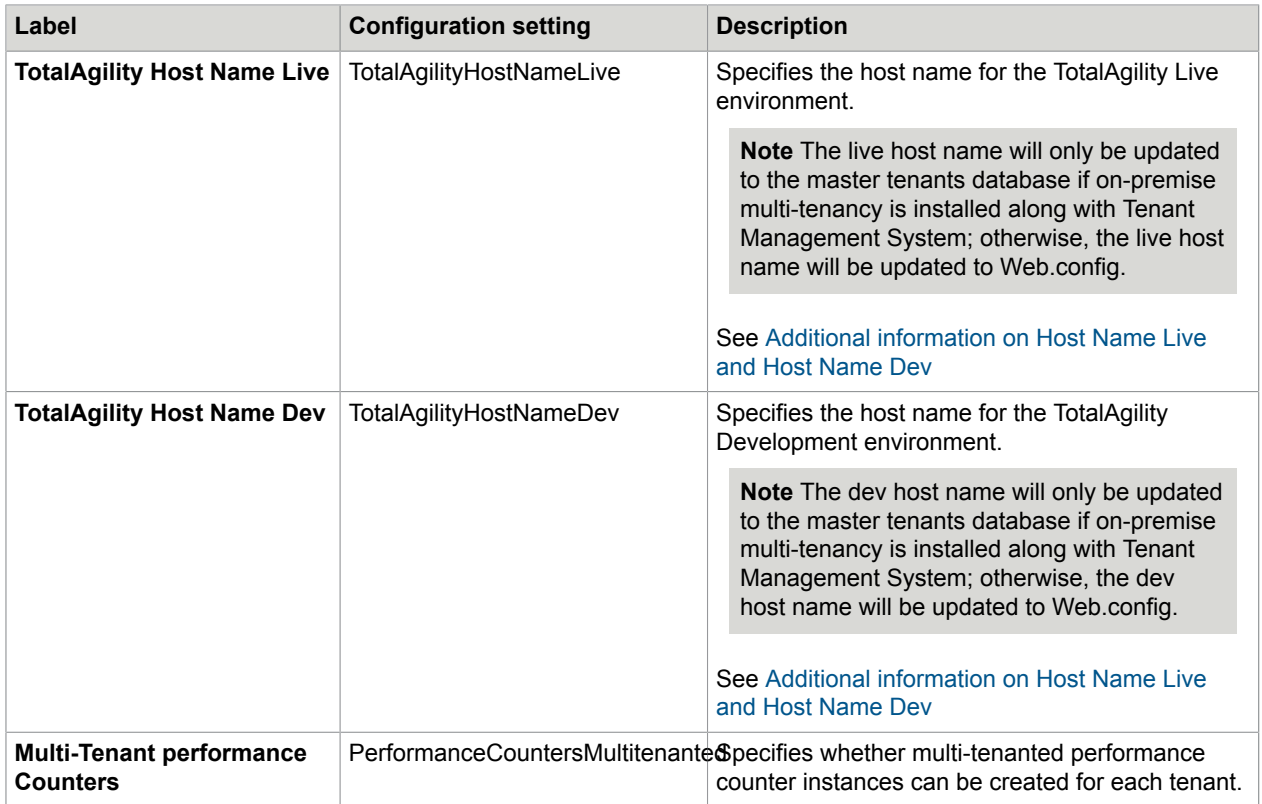

The tenant databases are applied to the following configuration files:

- Web.config
- Agility.Server.Core.WorkerService.exe.config
- Kofax.CEBPM.CPUServer.ServiceHost.exe.config
- Kofax.CEBPM.Reporting.TAService.exe.config
- Agility.Server.StreamingService.exe.config
- Agility.Server.Core.ExportService.exe.config
- Agility.Server.Core.Executor.exe.config

#### The host names are applied to the following configuration files:

- Web.config
- Agility.Server.StreamingService.exe.config

#### <span id="page-20-0"></span>Additional information on Host Name Live and Host Name Dev

In a non-docker mode, when using the LiveHostName and DevHostName to access TotalAgility, the format of the name should be hostname: port number.

**Host Name**: When you are using a load balancer and a public DNS, then Host name text should be the public DNS, such as  $kta.app.com$ ; otherwise, the host name is the host name of the machine where TotalAgility Web server is installed.

#### **Port Number**:

- Use port number when TotalAgility is installed on a non-standard TCP port .
- Port number can be ignored when TotalAgility is installed on a default port.

In a docker mode, when using LiveHostName and DevHostName to access the TotalAgility containers, format of text should be as follows: host name : any TCP port number open for the incoming connection on the host machine. To get the host name, do the following:

- **1.** On the host name, go to the Command Prompt.
- **2.** Enter the host name.

Command returns the hostname, for example, 'MyHostMachine'

To get the port number, use any TCP port number where incoming connections are allowed. However, ensure to use same port number for the port forwarding while creating the container. For example, if you have given live\dev host names as MyHostMachine :5000. Port forwarding should be done at port 5000 using switch -p in the run command: docker run --env-file "DockerSettings.env " -p 5000:443 -it kofax/ kta\_771.

If you are using a load balancer and a public DNS, then Host name text should be the public DNS, such as kta.app.com.

# <span id="page-21-0"></span>TMS (Tenant Management System)

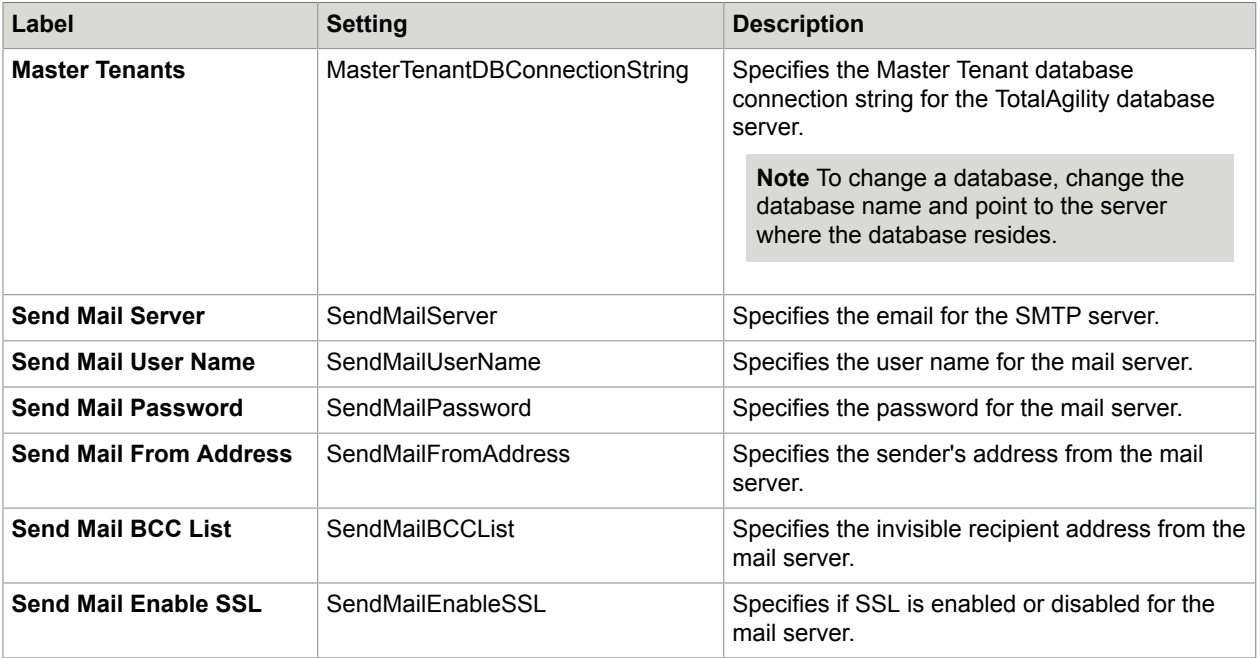

This tab is only available for a TotalAgility on-premise multi-tenant Application server and Combined Web Application server installation.

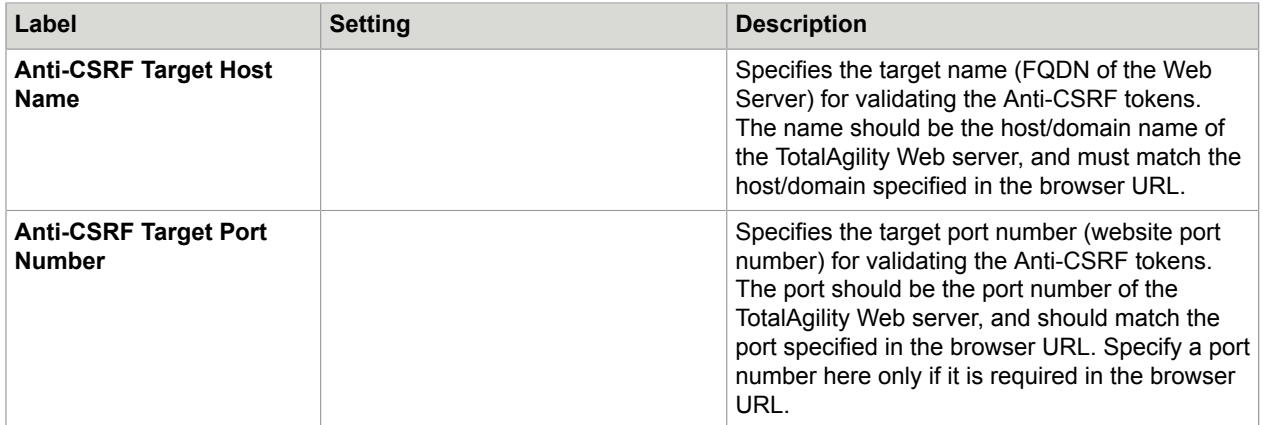

The changes to settings apply to the following configuration files:

- Agility.Server.Web\web.config
- Agility.Server.Web.TenantManagement\web.config

### <span id="page-22-0"></span>Web

This tab is only available for a TotalAgility on-premise multi-tenant Web server and Combined Web Application server installation.

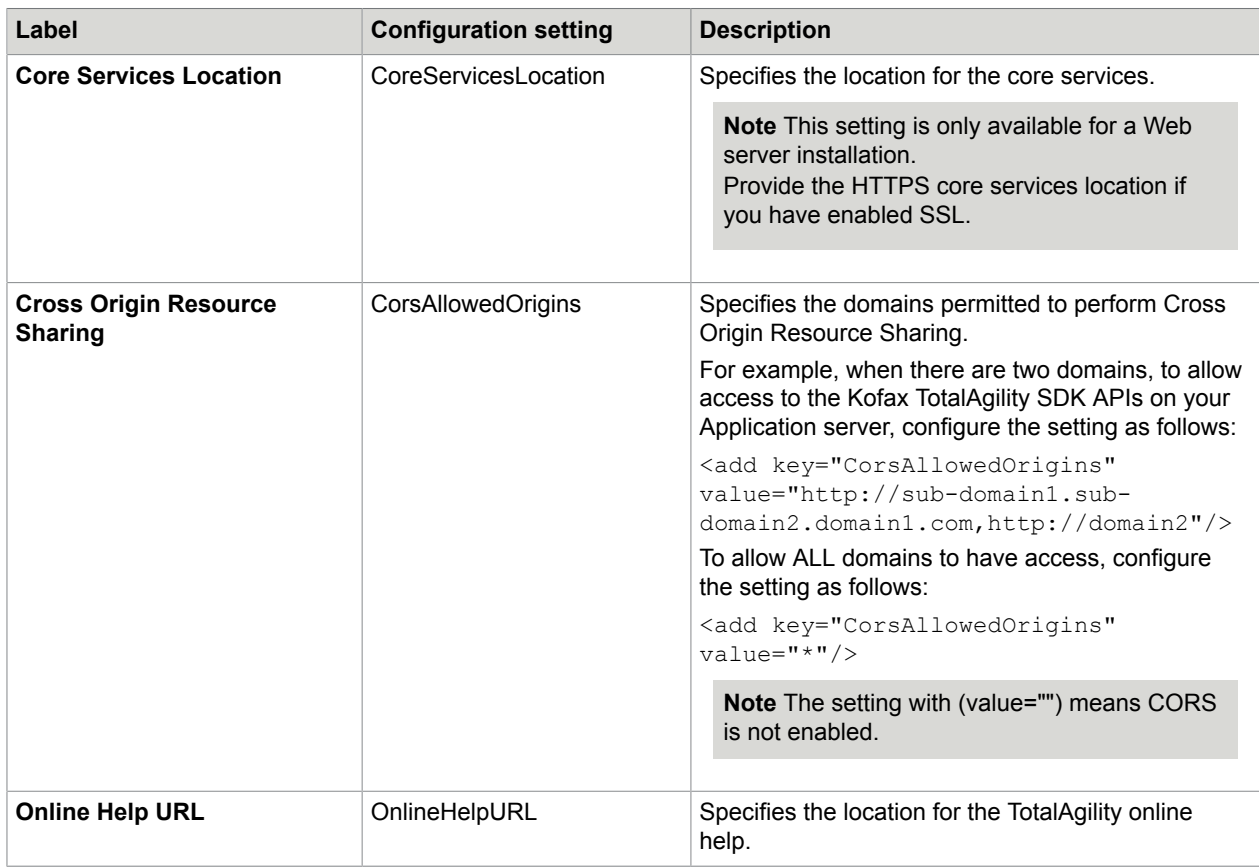

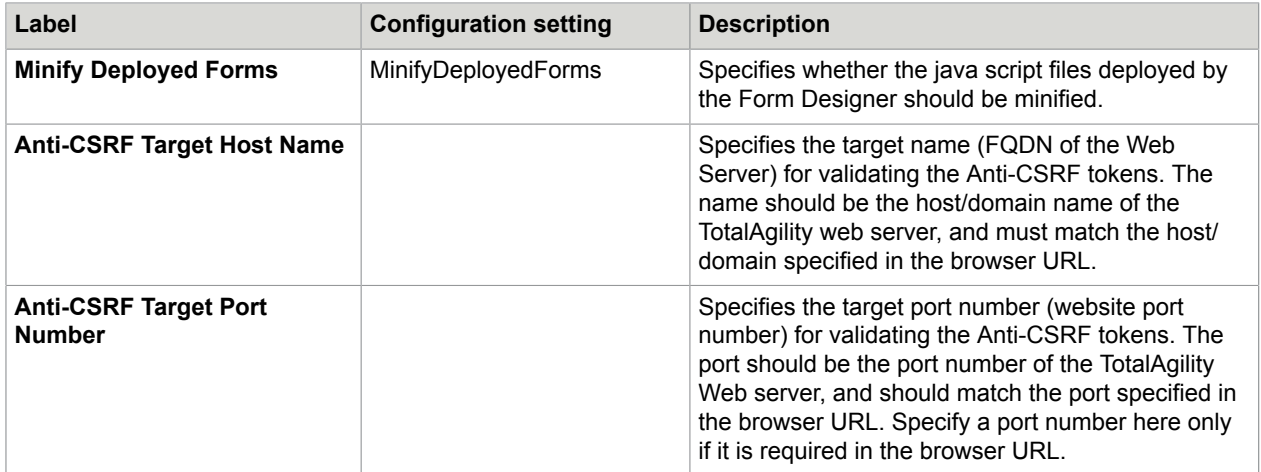

The changes to settings apply to the following configuration files:

- Web.config
- Agility.Server.StreamingService.exe.config

## <span id="page-23-0"></span>App

This tab is only available for a TotalAgility on-premise multi-tenant Application server and Combined Web Application server installation.

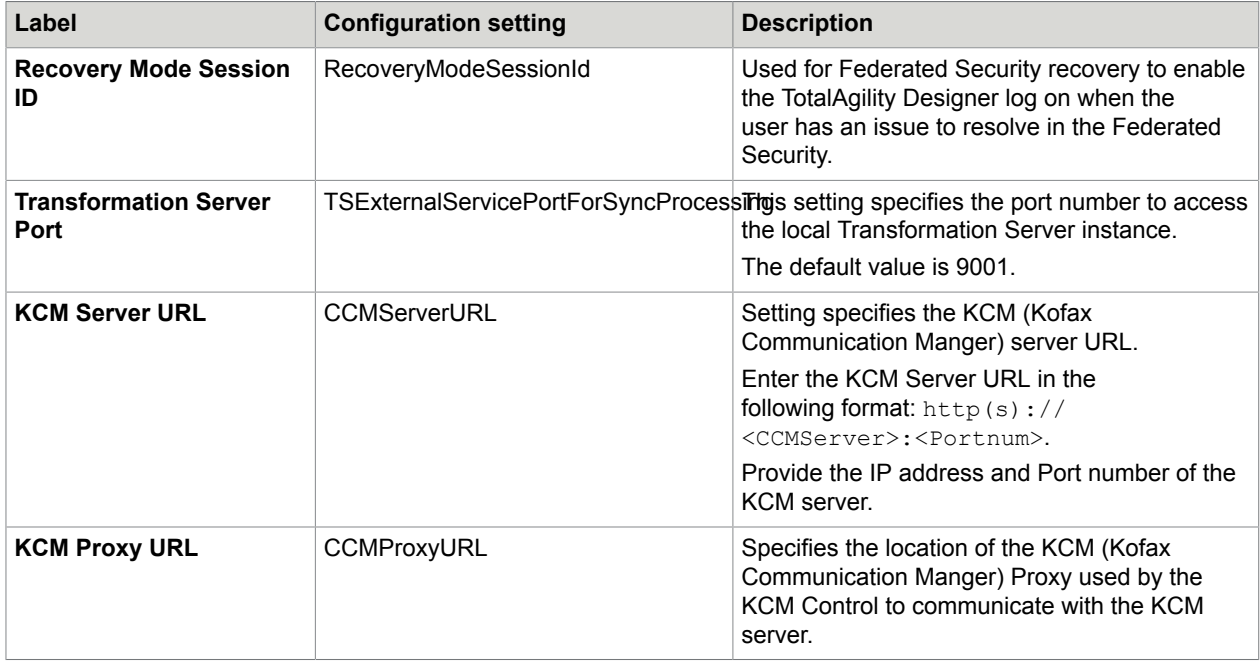

The changes to settings only apply to Agility. Server. Web\web.config.

## <span id="page-24-0"></span>Core Worker

This tab is only available for a TotalAgility on-premise multi-tenant Application server and Combined Web Application server installation.

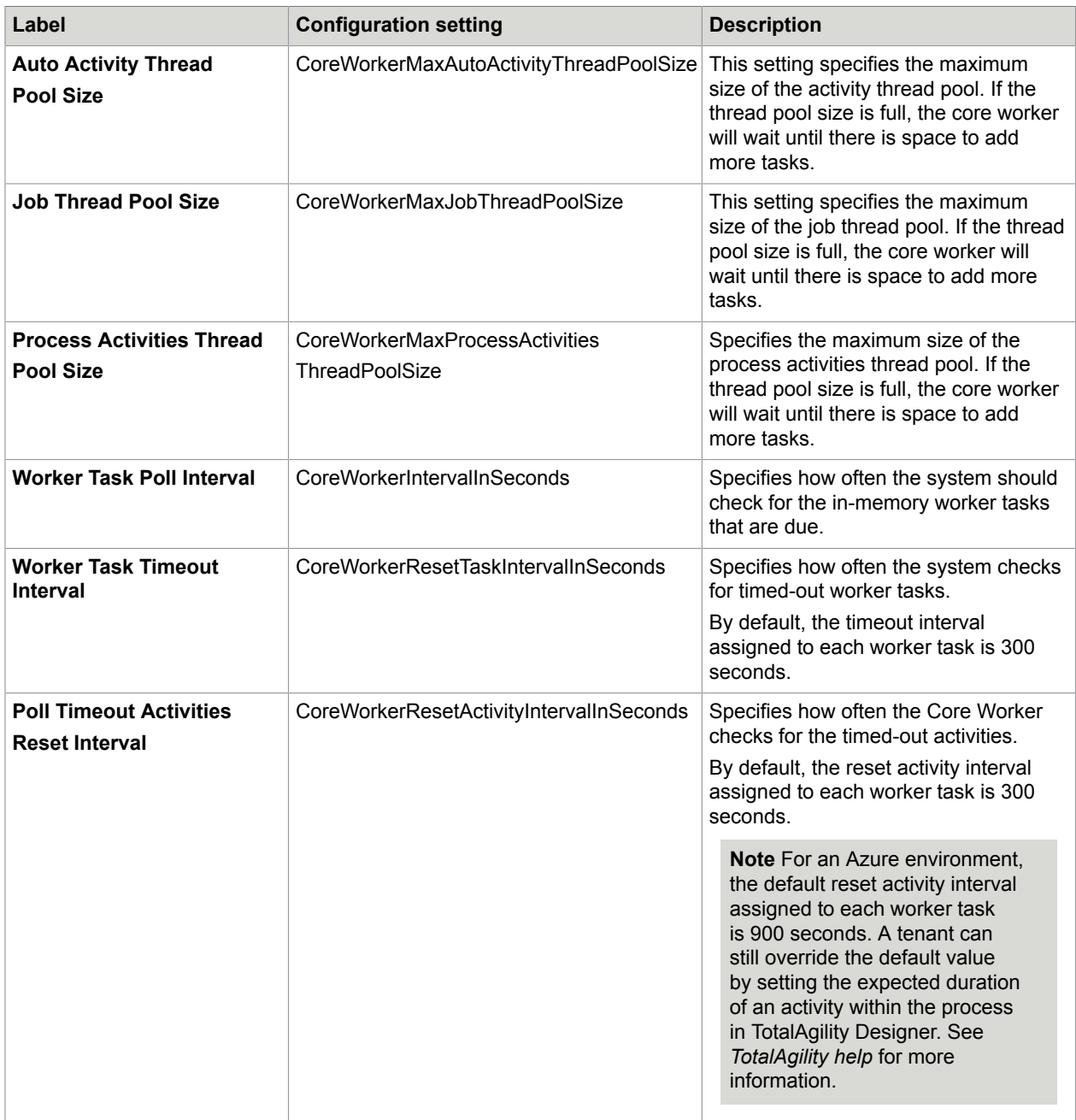

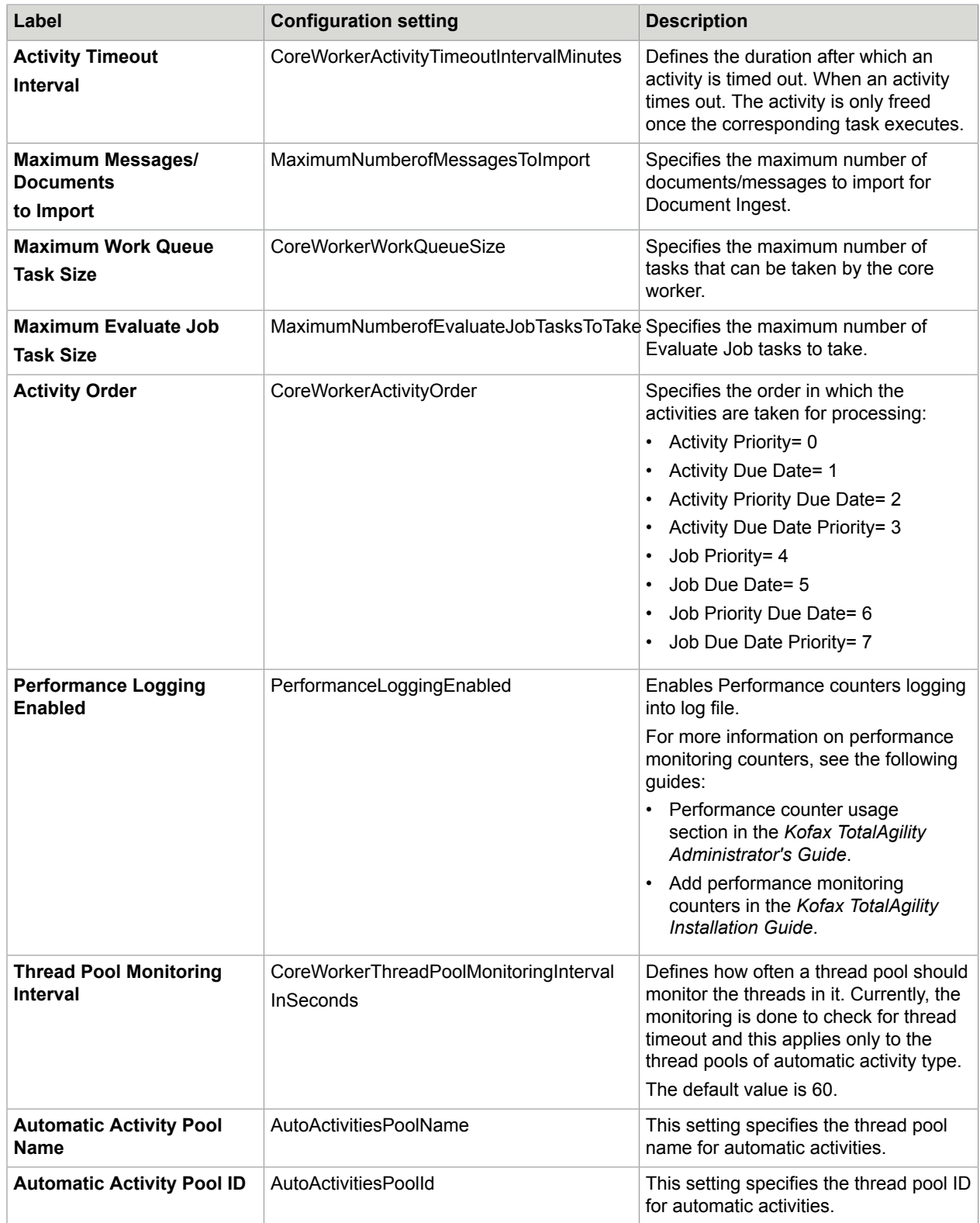

The changes to settings only apply to Agility. Server. Core. WorkerService.exe.config.

## <span id="page-26-0"></span>Transformation Server

You can install the Transformation Server when you install TotalAgility, or install the Transformation Server separately. This tab is only available when you install the Transformation Server for a TotalAgility Application server and Combined Web Application server installation.

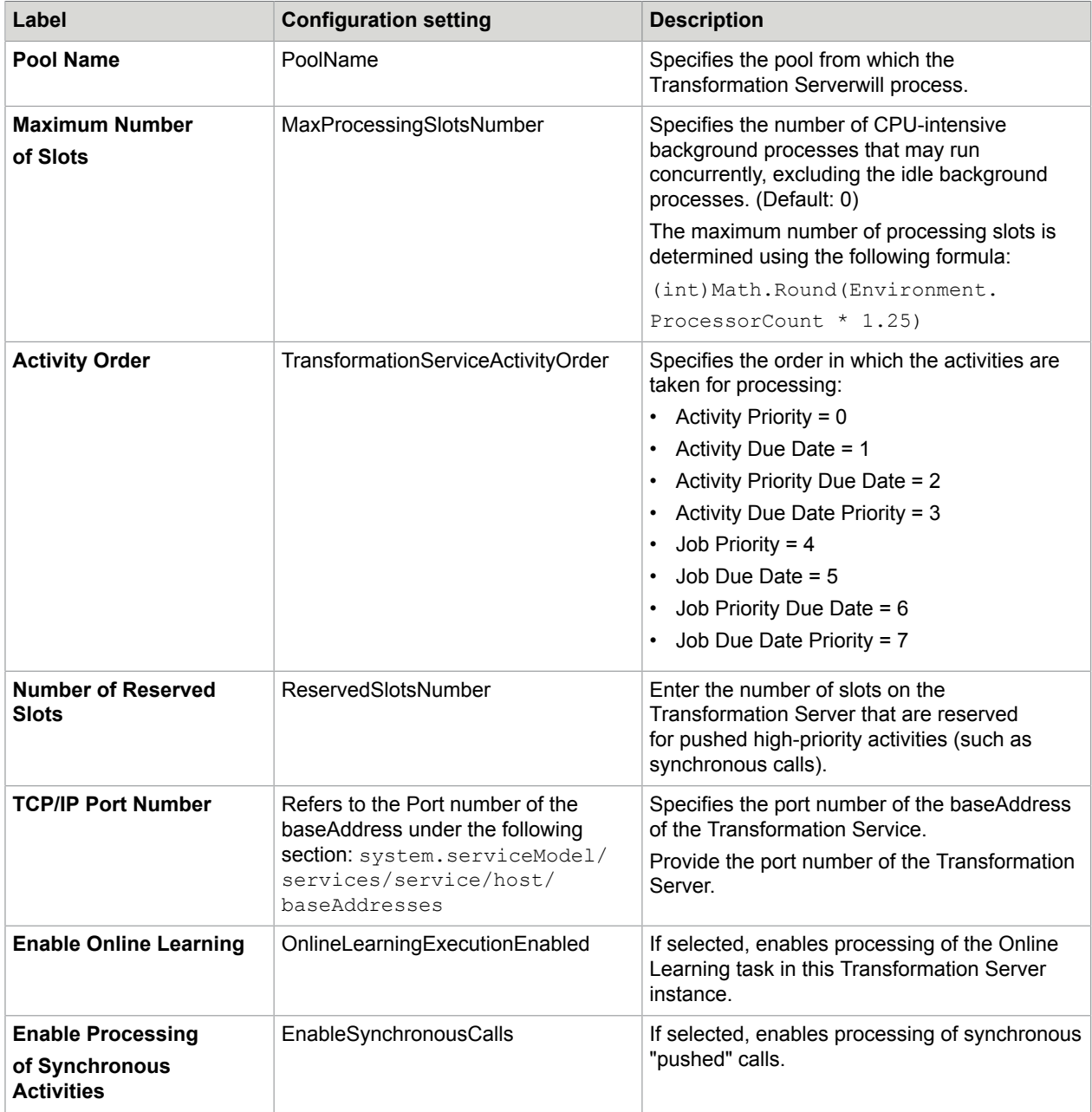

If you have installed Transformation Server independently, see [Transformation](#page-28-0) Server only.

![](_page_27_Picture_381.jpeg)

The changes to settings only apply to Kofax.CEBPM.CPUServer.ServiceHost.exe.config.

## <span id="page-27-0"></span>**Streaming**

This tab is available for all deployments and installation types.

![](_page_27_Picture_382.jpeg)

The changes to settings only apply to Agility. Server. StreamingService.exe.config.

### <span id="page-27-1"></span>Job Thread Pool

You can add custom job thread pools, specify the number of threads in the thread pool and assign the worker task to a thread pool.

This tab is only available for a TotalAgility on-premise multi-tenant Application server and Combined Web Application server installation.

![](_page_27_Picture_383.jpeg)

![](_page_28_Picture_289.jpeg)

The changes to the settings only apply to Agility. Server. Core. WorkerService.exe.config.

# <span id="page-28-0"></span>Transformation Server only

This section describes the configuration settings when you install the Transformation Server independently.

### <span id="page-28-1"></span>**Common**

This tab displays the TotalAgility database configuration used by the Transformation Server.

![](_page_28_Picture_290.jpeg)

![](_page_29_Picture_284.jpeg)

# <span id="page-29-0"></span>Transformation Server

![](_page_29_Picture_285.jpeg)

![](_page_30_Picture_271.jpeg)

The changes to the settings apply only to the Transformation Server \Kofax.CEBPM.CPUServer.ServiceHost.exe.config.

# <span id="page-30-0"></span>Real Time Transformation Service

This section describes the configuration settings when you select the Real Time Transformation Service mode when installing TotalAgility.

# <span id="page-30-1"></span>Transformation Server

![](_page_30_Picture_272.jpeg)

![](_page_31_Picture_337.jpeg)

The changes to the settings apply only to the Kofax.CEBPM.CPUServer.ServiceHost.exe.config.

# <span id="page-31-0"></span>Integration Server

This section describes the configuration settings for a TotalAgility Integration Server.

### <span id="page-31-1"></span>Web

This tab is available for a TotalAgility Integration Server Application server, Web server and Combined Web Application server installation.

![](_page_31_Picture_338.jpeg)

![](_page_32_Picture_257.jpeg)

The changes to settings only apply to Web.config.

# <span id="page-32-0"></span>Core Worker

This tab is only available for a TotalAgility Integration Server Application server and Combined Web Application server installation.

![](_page_32_Picture_258.jpeg)

![](_page_33_Picture_243.jpeg)

![](_page_34_Picture_235.jpeg)

The changes to settings apply to Agility.Server.Core.WorkerService.exe.config and CoreWorkerService\Agility.Server.Core.ExportService.exe.config.

# <span id="page-34-0"></span>**Streaming**

This tab is available for a TotalAgility Integration Server Application server, Web server and Combined Web Application server installation.

![](_page_34_Picture_236.jpeg)

The changes to the settings only apply to Agility. Server. StreamingService.exe.config.

# <span id="page-34-1"></span>Reporting Server

This section describes the database configuration used by the Reporting Server.

![](_page_35_Picture_216.jpeg)

The changes to settings only apply to Kofax.CEBPM.Reporting.TAService.exe.